# **mDNS ESR (Bonjour)**

 $\ddot{\bullet}$  $\bullet$  [ESR](#page-0-0)  $\bullet$  [mDNS reflector](#page-1-0)  [mDNS](#page-1-1)  [mDNS](#page-2-0)  [ESR](#page-4-0)

**:** mDNS 172.20.0.0/24 172.21.0.0/24. SSH HTTPS.

ESR 1.6.4 mDNS reflector. mDNS L3 .

, Bridge 20, Bridge 21. mDNS Bridge 20 Bridge 21 .

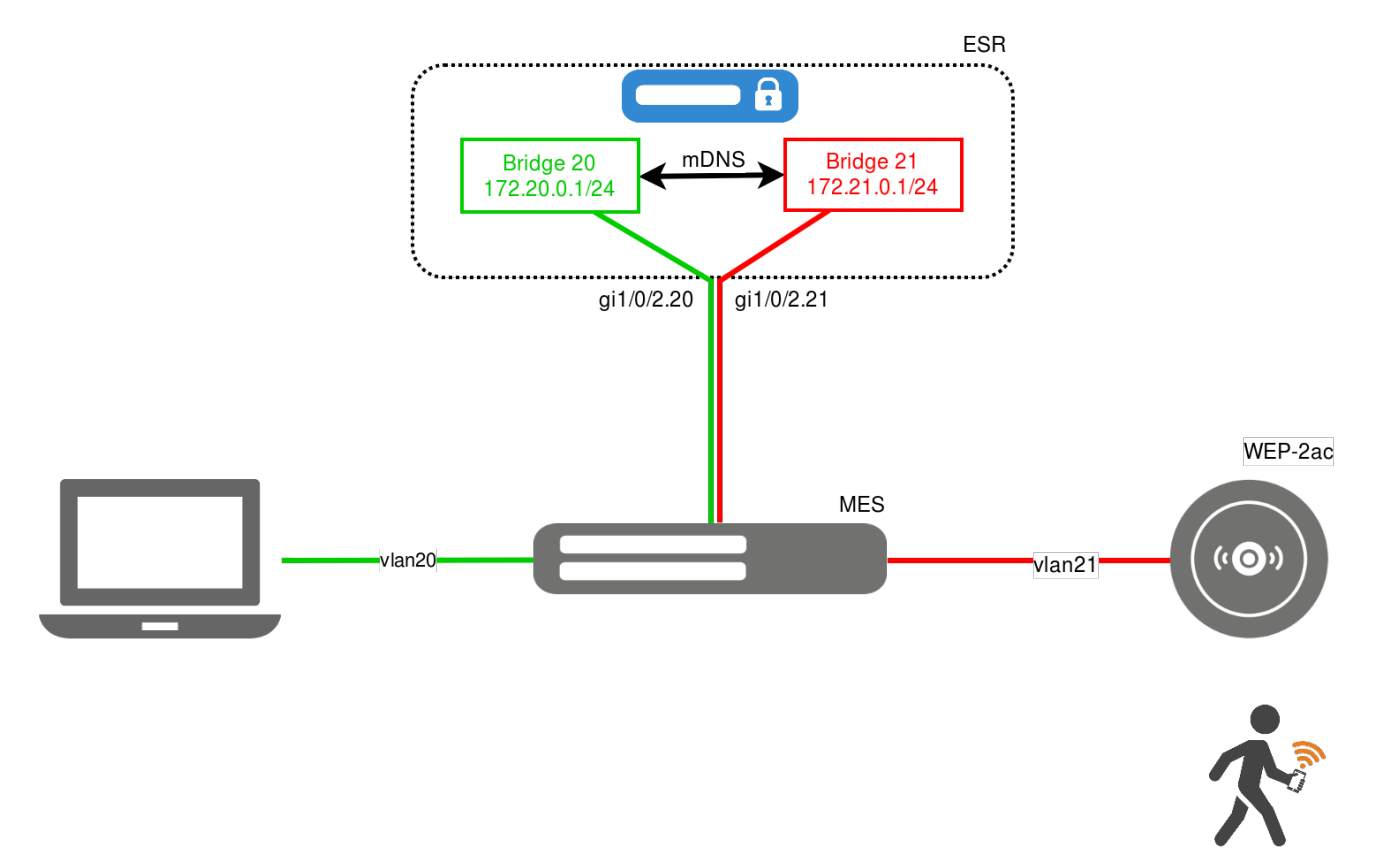

<span id="page-0-0"></span>ESR

<span id="page-0-1"></span>VLAN 20, ESR Bridge 20 - gi1/0/2.20.

```
bridge 20
  ip firewall disable
  ip address 172.20.0.1/24
  enable
exit
```
VLAN 21, ESR Bridge 21 - gi1/0/2.21.

```
bridge 21
  ip firewall disable
  ip address 172.21.0.1/24
   enable
exit
```
-

```
interface gigabitethernet 1/0/2.20
  bridge-group 20
exit
interface gigabitethernet 1/0/2.21
 bridge-group 21
exit
```
## <span id="page-1-0"></span>mDNS reflector

ip mdns-reflector mDNS reflector. L3. . . mDNS reflector Bridge 20 Bridge 21

```
bridge 20
 ip firewall disable
  ip address 172.20.0.1/24
  ip mdns-reflector
   enable
exit
bridge 21
  ip firewall disable
  ip address 172.21.0.1/24
  ip mdns-reflector
   enable
exit
```
 BRAS, mDNS reflector mDNS (UDP:5353) **bypass-traffic-acl.**Δ

## mDNS

<span id="page-1-1"></span>**show ip mdns-reflector** mDNS mDNS reflector.

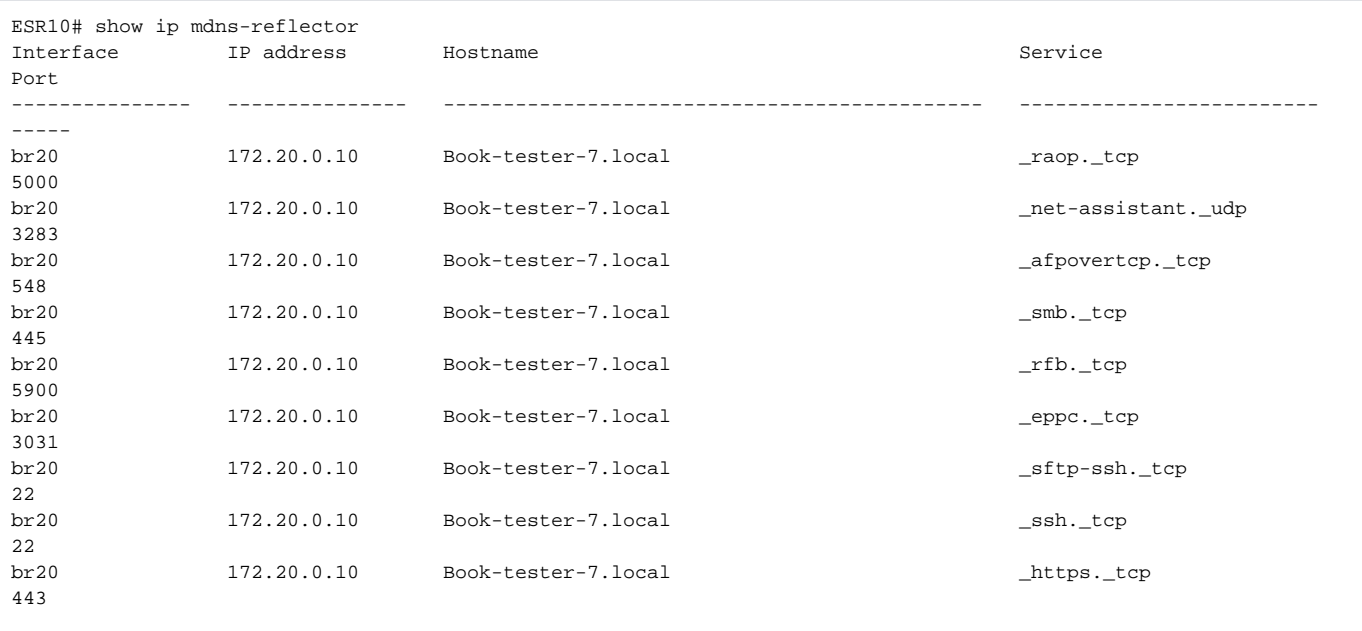

**clear ip mdns-reflector** mDNS reflector.

## <span id="page-2-0"></span>mDNS

\_ssh.\_tcp \_https.\_tcp. url mDSN.

```
object-group url test_url
  url _ssh._tcp.local
  url _https._tcp.local
exit
```
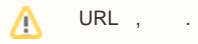

## mDNS, .

ip mdns-reflector services test\_url

.

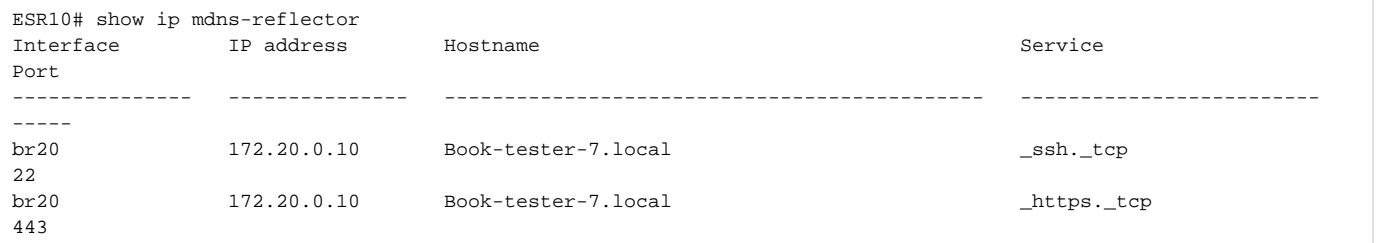

#### **multimedia**, **client**. ESR **self** :

1. DHCP / ESR;

2. mDNS / ESR;

3. HTTPS/SSH ;

4. ICMP / ESR; 5. ICMP .

.

.

.

```
object-group service ssh
 port-range 22
exit
object-group service https
 port-range 443
exit
object-group service dhcp_server
 port-range 67
exit
object-group service dhcp_client
  port-range 68
exit
object-group service mdns
 port-range 5353
exit
```
security zone client exit security zone multimedia exit

### Bridge ( no ip firewall disable ).

```
bridge 20
  security-zone multimedia
   ip address 172.20.0.1/24
   ip mdns-reflector
   enable
exit
bridge 21
 security-zone client
  ip address 172.21.0.1/24
  ip mdns-reflector
   enable
exit
```

```
security zone-pair multimedia self
  rule 2
    action permit
    match protocol udp
    match source-port dhcp_server
    match destination-port dhcp_server
    enable
  exit
  rule 3
    action permit
    match protocol udp
    match source-port dhcp_client
    match destination-port dhcp_server
    enable
  exit
  rule 4
    action permit
    match protocol icmp
    enable
  exit
  rule 5
    action permit
    match protocol udp
```

```
 match destination-port mdns
    enable
  exit
exit
security zone-pair client self
 rule 2
    action permit
    match protocol udp
    match source-port dhcp_server
    match destination-port dhcp_server
    enable
  exit
  rule 3
    action permit
    match protocol udp
    match source-port dhcp_client
    match destination-port dhcp_server
    enable
  exit
  rule 4
    action permit
    match protocol icmp
    enable
  exit
  rule 5
    action permit
    match protocol udp
    match destination-port mdns
    enable
  exit
exit
security zone-pair client multimedia
  rule 2
    action permit
    match protocol tcp
    match destination-port ssh
    enable
  exit
  rule 3
    action permit
    match protocol tcp
    match destination-port https
    enable
  exit
  rule 4
    action permit
    match protocol icmp
    enable
  exit
exit
```
# <span id="page-4-0"></span>ESR

```
#!/usr/bin/clish
#14
#1.6.4
#06/12/2019
#18:19:37
hostname ESR10
object-group service ssh
 port-range 22
exit
object-group service https
 port-range 443
```

```
exit
object-group service dhcp_server
  port-range 67
exit
object-group service dhcp_client
  port-range 68
exit
object-group service mdns
 port-range 5353
exit
object-group url test_url
  url _ssh._tcp.local
  url _https._tcp.local
exit
username admin
  password encrypted $6$OqYVDdLPN8ILZsQ/$iqWu8CPYGm8744FowOqaYD
/mnZQhqXmAuVm9Sf6nyS8nlv3nuA5Ez2Z5ASeKxU7tFFf3SoiPDEdyALKZjVbEP.
exit
vlan 2
exit
security zone client
exit
security zone multimedia
exit
security zone uplink
exit
snmp-server
snmp-server system-shutdown
snmp-server community "private1" rw
snmp-server community "public11" ro
snmp-server host 10.10.5.50
exit
snmp-server enable traps
snmp-server enable traps config
snmp-server enable traps config commit
snmp-server enable traps config confirm
snmp-server enable traps environment
snmp-server enable traps environment memory-flash-critical-low
snmp-server enable traps environment memory-flash-low
snmp-server enable traps environment memory-ram-critical-low
snmp-server enable traps environment memory-ram-low
snmp-server enable traps environment cpu-load
snmp-server enable traps environment cpu-critical-temp
snmp-server enable traps environment cpu-overheat-temp
snmp-server enable traps environment cpu-supercooling-temp
snmp-server enable traps file-operations
snmp-server enable traps file-operations successful
snmp-server enable traps file-operations failed
snmp-server enable traps file-operations canceled
snmp-server enable traps interfaces
snmp-server enable traps interfaces rx-utilization-high
snmp-server enable traps interfaces tx-utilization-high
snmp-server enable traps interfaces number-high
snmp-server enable traps screen
snmp-server enable traps screen dest-limit
snmp-server enable traps screen source-limit
snmp-server enable traps screen icmp-threshold
snmp-server enable traps screen udp-threshold
snmp-server enable traps screen syn-flood
snmp-server enable traps screen land
snmp-server enable traps screen winnuke
snmp-server enable traps screen icmp-frag
snmp-server enable traps screen udp-frag
snmp-server enable traps screen icmp-large
```

```
snmp-server enable traps screen syn-frag
snmp-server enable traps screen unknown-proto
snmp-server enable traps screen ip-frag
snmp-server enable traps screen port-scan
snmp-server enable traps screen ip-sweep
snmp-server enable traps screen syn-fin
snmp-server enable traps screen fin-no-ack
snmp-server enable traps screen no-flag
snmp-server enable traps screen spoofing
snmp-server enable traps screen reserved
snmp-server enable traps screen quench
snmp-server enable traps screen echo-request
snmp-server enable traps screen time-exceeded
snmp-server enable traps screen unreachable
snmp-server enable traps screen tcp-all-flags
snmp-server enable traps entity
snmp-server enable traps entity config-change
snmp-server enable traps entity-sensor
snmp-server enable traps entity-sensor threshold
snmp-server enable traps envmon
snmp-server enable traps envmon shutdown
snmp-server enable traps envmon temperature
snmp-server enable traps flash
snmp-server enable traps flash insertion
snmp-server enable traps flash removal
snmp-server enable traps snmp
snmp-server enable traps snmp authentication
snmp-server enable traps snmp coldstart
snmp-server enable traps snmp linkdown
snmp-server enable traps snmp linkup
snmp-server enable traps syslog
bridge 1
   description "uplink"
  vlan 2
  security-zone uplink
  ip address dhcp
   enable
exit
bridge 20
  description "multimedia"
   security-zone multimedia
   ip address 172.20.0.1/24
   ip mdns-reflector
   enable
exit
bridge 21
  description "client"
   security-zone client
   ip address 172.21.0.1/24
   ip mdns-reflector
   enable
exit
interface gigabitethernet 1/0/1
  mode switchport
   switchport access vlan 2
exit
interface gigabitethernet 1/0/2.20
   bridge-group 20
exit
interface gigabitethernet 1/0/2.21
  bridge-group 21
exit
security zone-pair multimedia self
   rule 2
    action permit
    match protocol udp
    match source-port dhcp_client
    match destination-port dhcp_server
     enable
```

```
 exit
  rule 3
    action permit
    match protocol icmp
    enable
  exit
  rule 4
    action permit
    match protocol udp
    match destination-port mdns
    enable
  exit
exit
security zone-pair client self
  rule 2
    action permit
    match protocol udp
   match source-port dhcp_client
    match destination-port dhcp_server
    enable
  exit
  rule 3
    action permit
    match protocol icmp
    enable
  exit
  rule 4
    action permit
    match protocol udp
    match destination-port mdns
    enable
  exit
exit
security zone-pair client multimedia
  rule 2
    action permit
    match protocol tcp
    match destination-port ssh
    enable
  exit
  rule 3
    action permit
    match protocol tcp
    match destination-port https
    enable
  exit
  rule 4
    action permit
    match protocol icmp
    enable
  exit
exit
security zone-pair uplink self
  rule 2
    action permit
    match protocol udp
    match source-port dhcp_server
    match destination-port dhcp_client
    enable
  exit
  rule 3
    action permit
    match protocol icmp
    enable
  exit
  rule 4
    action permit
    match protocol tcp
    match destination-port ssh
    enable
  exit
```

```
exit
```

```
ip dhcp-server
ip dhcp-server pool br20_local_clients_vlan20
  network 172.20.0.0/24
  max-lease-time 000:00:15
  default-lease-time 000:00:10
  address-range 172.20.0.10-172.20.0.250
  default-router 172.20.0.1
  dns-server 172.20.0.1
exit
ip dhcp-server pool br21_local_clients_vlan21
  network 172.21.0.0/24
  max-lease-time 000:00:15
  default-lease-time 000:00:10
  address-range 172.21.0.10-172.21.0.250
  default-router 172.21.0.1
  dns-server 172.21.0.1
exit
ip mdns-reflector services test_url
ip ssh server
clock timezone gmt +7
ntp enable
ntp server 10.10.5.50
exit
```

```
Ethernet II, Src: Apple_93:c3:e0 (70:70:0d:93:c3:e0), Dst: IPv4mcast_fb (01:00:5e:00:00:fb)
802.1Q Virtual LAN, PRI: 0, DEI: 0, ID: 21
Internet Protocol Version 4, Src: 172.21.155.135, Dst: 224.0.0.251
User Datagram Protocol, Src Port: 5353, Dst Port: 5353
    Source Port: 5353
    Destination Port: 5353
    Length: 62
    Checksum: 0xfdc2 [correct]
    [Checksum Status: Good]
    [Stream index: 30]
Multicast Domain Name System (query)
    Transaction ID: 0x0000
    Flags: 0x0000 Standard query
    Questions: 1
    Answer RRs: 0
    Authority RRs: 0
    Additional RRs: 0
   Oueries
         MacBook Air - tester._smb._tcp.local: type SRV, class IN, "QU" question
            Name: MacBook Air - tester._smb._tcp.local
            [Name Length: 36]
            [Label Count: 4]
            Type: SRV (Server Selection) (33)
             .000 0000 0000 0001 = Class: IN (0x0001)
            1... .... .... .... = "QU" question: True
```

```
Ethernet II, Src: EltexEnt_aa:1d:c0 (a8:f9:4b:aa:1d:c0), Dst: IPv4mcast_fb (01:00:5e:00:00:fb)
802.1Q Virtual LAN, PRI: 0, DEI: 0, ID: 7
Internet Protocol Version 4, Src: 172.20.0.1, Dst: 224.0.0.251
User Datagram Protocol, Src Port: 5353, Dst Port: 5353
    Source Port: 5353
    Destination Port: 5353
    Length: 62
    Checksum: 0x1948 [correct]
    [Checksum Status: Good]
    [Stream index: 32]
Multicast Domain Name System (query)
    Transaction ID: 0x0000
    Flags: 0x0000 Standard query
     Questions: 1
    Answer RRs: 0
    Authority RRs: 0
    Additional RRs: 0
    Queries
        MacBook Air - tester._smb._tcp.local: type SRV, class IN, "QM" question
            Name: MacBook Air - tester._smb._tcp.local
             [Name Length: 36]
            [Label Count: 4]
            Type: SRV (Server Selection) (33)
            .000 0000 0000 0001 = Class: IN (0x0001)0... .... .... .... = "QU" question: False
```

```
Ethernet II, Src: Apple a5:8f:de (64:76:ba:a5:8f:de), Dst: IPv4mcast fb (01:00:5e:00:00:fb)
802.1Q Virtual LAN, PRI: 0, DEI: 0, ID: 7
Internet Protocol Version 4, Src: 172.20.0.10, Dst: 224.0.0.251
User Datagram Protocol, Src Port: 5353, Dst Port: 5353
    Source Port: 5353
    Destination Port: 5353
    Length: 189
    Checksum: 0x182b [correct]
    [Checksum Status: Good]
    [Stream index: 188]
Multicast Domain Name System (response)
    Transaction ID: 0x0000
    Flags: 0x8400 Standard query response, No error
     Questions: 0
    Answer RRs: 6
    Authority RRs: 0
    Additional RRs: 0
    Answers
         _services._dns-sd._udp.local: type PTR, class IN, _smb._tcp.local
             Name: _services._dns-sd._udp.local
             Type: PTR (domain name PoinTeR) (12)
             .000 0000 0000 0001 = Class: IN (0x0001)
            0... .... .... .... = Cache flush: False
             Time to live: 4500
             Data length: 12
             Domain Name: _smb._tcp.local
         _services._dns-sd._udp.local: type PTR, class IN, _afpovertcp._tcp.local
             Name: _services._dns-sd._udp.local
             Type: PTR (domain name PoinTeR) (12)
             .000 0000 0000 0001 = Class: IN (0x0001)
            0... .... .... .... = Cache flush: False
             Time to live: 4500
             Data length: 14
             Domain Name: _afpovertcp._tcp.local
         _services._dns-sd._udp.local: type PTR, class IN, _rfb._tcp.local
            Name: services. dns-sd. udp.local
             Type: PTR (domain name PoinTeR) (12)
             .000 0000 0000 0001 = Class: IN (0x0001)
            0... .... .... .... = Cache flush: False
             Time to live: 4500
             Data length: 7
             Domain Name: _rfb._tcp.local
         _services._dns-sd._udp.local: type PTR, class IN, _ssh._tcp.local
             Name: _services._dns-sd._udp.local
             Type: PTR (domain name PoinTeR) (12)
             .000 0000 0000 0001 = Class: IN (0x0001)
            0... .... .... .... = Cache flush: False
             Time to live: 4500
             Data length: 7
             Domain Name: _ssh._tcp.local
         _services._dns-sd._udp.local: type PTR, class IN, _sftp-ssh._tcp.local
             Name: _services._dns-sd._udp.local
             Type: PTR (domain name PoinTeR) (12)
            .000 0000 0000 0001 = Class: IN (0x0001)0... .... .... .... = Cache flush: False
             Time to live: 4500
             Data length: 12
             Domain Name: _sftp-ssh._tcp.local
         _services._dns-sd._udp.local: type PTR, class IN, _net-assistant._udp.local
             Name: _services._dns-sd._udp.local
             Type: PTR (domain name PoinTeR) (12)
            .000 0000 0000 0001 = Class: IN (0x0001)0... .... .... .... = Cache flush: False
             Time to live: 4500
             Data length: 17
             Domain Name: _net-assistant._udp.local
     [Unsolicited: True]
```

```
Ethernet II, Src: EltexEnt_aa:1d:c0 (a8:f9:4b:aa:1d:c0), Dst: IPv4mcast_fb (01:00:5e:00:00:fb)
802.1Q Virtual LAN, PRI: 0, DEI: 0, ID: 10
Internet Protocol Version 4, Src: 172.21.0.1, Dst: 224.0.0.251
User Datagram Protocol, Src Port: 5353, Dst Port: 5353
    Source Port: 5353
    Destination Port: 5353
    Length: 189
    Checksum: 0x79cb [correct]
    [Checksum Status: Good]
    [Stream index: 49]
Multicast Domain Name System (response)
    Transaction ID: 0x0000
    Flags: 0x8400 Standard query response, No error
    Questions: 0
    Answer RRs: 6
    Authority RRs: 0
    Additional RRs: 0
    Answers
         _services._dns-sd._udp.local: type PTR, class IN, _smb._tcp.local
             Name: _services._dns-sd._udp.local
             Type: PTR (domain name PoinTeR) (12)
             .000 0000 0000 0001 = Class: IN (0x0001)
            0... .... .... .... = Cache flush: False
             Time to live: 4500
             Data length: 12
             Domain Name: _smb._tcp.local
         _services._dns-sd._udp.local: type PTR, class IN, _net-assistant._udp.local
             Name: _services._dns-sd._udp.local
             Type: PTR (domain name PoinTeR) (12)
            .000 0000 0000 0001 = Class: IN (0x0001)0... .... .... .... = Cache flush: False
             Time to live: 4500
             Data length: 17
             Domain Name: _net-assistant._udp.local
         _services._dns-sd._udp.local: type PTR, class IN, _sftp-ssh._tcp.local
             Name: _services._dns-sd._udp.local
             Type: PTR (domain name PoinTeR) (12)
             .000 0000 0000 0001 = Class: IN (0x0001)
            0... .... .... .... = Cache flush: False
             Time to live: 4500
             Data length: 12
             Domain Name: _sftp-ssh._tcp.local
         _services._dns-sd._udp.local: type PTR, class IN, _ssh._tcp.local
             Name: _services._dns-sd._udp.local
             Type: PTR (domain name PoinTeR) (12)
             .000 0000 0000 0001 = Class: IN (0x0001)
            0... .... .... .... = Cache flush: False
             Time to live: 4500
             Data length: 7
             Domain Name: _ssh._tcp.local
         _services._dns-sd._udp.local: type PTR, class IN, _rfb._tcp.local
             Name: _services._dns-sd._udp.local
             Type: PTR (domain name PoinTeR) (12)
             .000 0000 0000 0001 = Class: IN (0x0001)
            0... .... .... .... = Cache flush: False
             Time to live: 4500
             Data length: 7
             Domain Name: _rfb._tcp.local
         _services._dns-sd._udp.local: type PTR, class IN, _afpovertcp._tcp.local
             Name: _services._dns-sd._udp.local
             Type: PTR (domain name PoinTeR) (12)
             .000 0000 0000 0001 = Class: IN (0x0001)
            0... .... .... .... = Cache flush: False
             Time to live: 4500
             Data length: 14
             Domain Name: _afpovertcp._tcp.local
```
 $\mathcal{L}(\mathcal{L}^{\text{max}}_{\text{max}})$